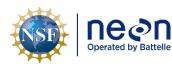

## NEON STANDARD OPERATIONG PROCEDURE: AQUA & LEVEL TROLL DATA MANAGEMENT PROCEDURE

| PREPARED BY       | ORGANIZATION | DATE       |
|-------------------|--------------|------------|
| Genevieve Faria   | ENG          | 08/28/2019 |
| Bryce Nance       | AQU          | 08/28/2019 |
| Nora Catolico     | AQU          | 09/10/2019 |
| Madeline Cavileer | ENG          | 09/10/2019 |

| APPROVALS     | ORGANIZATION | APPROVAL DATE |
|---------------|--------------|---------------|
| Kate Thibault | SCI          | 03/16/2022    |
|               |              |               |

| RELEASED BY    | ORGANIZATION | RELEASE DATE |
|----------------|--------------|--------------|
| Tanisha Waters | СМ           | 03/16/2022   |

See configuration management system for approval history.

The National Ecological Observatory Network is a project solely funded by the National Science Foundation and managed under cooperative agreement by Battelle. Any opinions, findings, and conclusions or recommendations expressed in this material are those of the author(s) and do not necessarily reflect the views of the National Science Foundation.

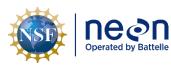

### **Change Record**

| REVISION | DATE       | ECO #     | DESCRIPTION OF CHANGE                                                                           |
|----------|------------|-----------|-------------------------------------------------------------------------------------------------|
| А        | 09/11/2019 | ECO-06240 | Initial release.                                                                                |
| В        | 03/16/2022 | ECO-06785 | <ul> <li>Update to reflect change in terminology from relocatable to gradient sites.</li> </ul> |

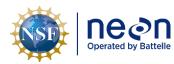

#### **TABLE OF CONTENTS**

| 1 | DES                            | CRIPTION1                                                                                                    |
|---|--------------------------------|----------------------------------------------------------------------------------------------------|
|   | 1.1                            | Purpose 1                                                                                                    |
|   | 1.2                            | Scope 1                                                                                                    |
| 2 | REL                            | ATED DOCUMENTS AND ACRONYMS 2                                                                                                    |
|   | 2.1                            | Applicable Documents 2                                                                                                    |
|   | 2.2                            | Reference Documents                                                                                                    |
|   | 2.3                            | External References                                                                                                    |
|   | 2.4                            | Acronyms 2                                                                                                    |
| 3 | OV                             | ERVIEW                                                                                                    |
|   | 3.1                            | Components                                                                                                    |
|   | 3.2                            | Subsystem Location and Access 4                                                                                                    |
| 4 | FIEL                           | D DATA MANAGAMENT PROCEDURE                                                                                                    |
|   | 4.1                            | Equipment 5                                                                                                    |
|   | 4.2                            | Connect to a TROLL: Communication Settings                                                                                                    |
|   | 4.3                            | Battery Management                                                                                                    |
|   | 4.4                            | Enable Logging Procedure                                                                                                    |
|   |                                |                                                                                                    |
|   | 4.5                            | Disable Logging Procedure                                                                                                    |
|   | 4.5<br>4.6                     |                                                                                                    |
|   |                                | Disable Logging Procedure                                                                                                    |
|   | 4.6                            | Disable Logging Procedure    17      Data Download Procedure    19                                                                            |
|   | 4.6<br>4.7                     | Disable Logging Procedure    17      Data Download Procedure    19      Delete Log File Procedure    23                                       |
| 5 | 4.6<br>4.7<br>4.8<br>4.9       | Disable Logging Procedure17Data Download Procedure19Delete Log File Procedure23Data Upload Procedure25                                        |
| 5 | 4.6<br>4.7<br>4.8<br>4.9       | Disable Logging Procedure17Data Download Procedure19Delete Log File Procedure23Data Upload Procedure25Add Site Name Procedure26               |
| 5 | 4.6<br>4.7<br>4.8<br>4.9<br>QU | Disable Logging Procedure17Data Download Procedure19Delete Log File Procedure23Data Upload Procedure25Add Site Name Procedure26CK REFERENCE28 |

#### LIST OF TABLES AND FIGURES

| Fable 1. Equipment Table |
|--------------------------|
|--------------------------|

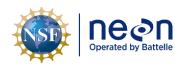

| <i>Title</i> : NEON Standard Operating Procedure: Aqua & Level TROLL Data Management Procedure |                                                      | Date: 03/16/2022 |
|------------------------------------------------------------------------------------------------|------------------------------------------------------|------------------|
| NEON Doc. #: NEON.DOC.005222                                                                   | Author: M. Cavileer, G. Faria, B. Nance, N. Catolico | Revision: B      |

| Table 2. TROLL & External Battery Pack Voltage Specifications | 9 |
|---------------------------------------------------------------|---|
| Table 3. Aqua TROLL Log Parameters and Units1                 | 2 |
| Table 4. Level TROLL Log Parameters and Units1                | 2 |

| Figure 1. Aqua and Level TROLL Connecting to a Laptop                                                  |
|----------------------------------------------------------------------------------------------------|
| Figure 2. TROLL EPROM ID                                                                               |
| Figure 3. Win-Situ5 Icon7                                                                              |
| Figure 4. COM Port Pop-up Window                                                                       |
| Figure 5. Connect to Device Pop-up Window7                                                             |
| Figure 6. Select "Comm Settings"                                                                       |
| Figure 7. Configure Default Communication Settings                                                     |
| Figure 8. Navigate to the Settings Tab and Select Diagnostics to Check Internal and External Voltage 9 |
| Figure 9. Aqua TROLL (left) and Level TROLL (Right) Diagnostics Window to Verify External & Internal   |
| Voltage Levels                                                                                         |
| Figure 10. Select the "Logging" Tab11                                                                  |
| Figure 11. Create a New Log by Clicking on the Document Icon in the Lower Left-hand Corner11           |
| Figure 12. Select Site and Name the Log File12                                                         |
| Figure 13. Set the Parameters and Units to log for the Aqua (Left) or Level TROLL (Right)12            |
| Figure 14. Choose a Long-Term Logging Method - Linear Average for Aqua TROLL & Linear for Level        |
| TROLL                                                                                                  |
| Figure 15. Set the Number of Measurements for each respective TROLL14                                  |
| Figure 16. Ignore the Pop-Up Window & Click "OK"14                                                     |
| Figure 17. Schedule Start Condition to Start at an Even 5 Minute Interval to Align Timestamps15        |
| Figure 18. Logging Configuration Summary Examples15                                                    |
| Figure 19. Select Log File - Aqua TROLL (Top) and Level TROLL (Bottom)16                               |
| Figure 20. Common Conductivity LO Data Error16                                                         |
| Figure 21. Select the "Logging" Tab17                                                                  |
| Figure 22. Select the Log File on the Screen and then select the "Stop" Button to Cease Logging17      |
| Figure 23. Right Click on the Log File Notepad Icon to also Stop Logging18                             |
| Figure 24. Verify Logging Stopped18                                                                    |
| Figure 25. Select the Log file and then the Downward Pointed Arrow to Download the Log File Data19     |
| Figure 26. Select "Download all data" and Click on the Checkmark to Initiate Download20                |
| Figure 27. Click "OK" Again to Proceed20                                                               |
| Figure 28. Click "Yes" to View the Data21                                                              |
| Figure 29. The Log File will be listed under your Site as a .wsl File21                                |
| Figure 30. Data Saves to your C Drive under a "WinSitu Data" Folder22                                  |
| Figure 31. Right Click on the Data File & Select "Export to CSV" from the Dropdown Menu22              |
| Figure 32. The Data Saves under an "Exported Data" Folder on your C Drive                              |
| Figure 33. Right Click on the Notepad Icon of the Stopped Log File and Select "Delete"24               |
| Figure 34. Click "OK" to Proceed when Prompted via the Pop-up Window24                                 |

| ne@n | <i>Title</i> : NEON Standard Operating Procedure: Aqua & Level TROLL Data Management Procedure |                              | Date: 03/16/2022                                     |             |
|------|------------------------------------------------------------------------------------------------|------------------------------|------------------------------------------------------|-------------|
|      | Operated by Battelle                                                                           | NEON Doc. #: NEON.DOC.005222 | Author: M. Cavileer, G. Faria, B. Nance, N. Catolico | Revision: B |

| Figure 35. N:\Science\Sensor Swap                                                                      | .25 |
|----------------------------------------------------------------------------------------------------|-----|
| Figure 36. How to Add a New Site Name to the Logging Wizard Site List Dropdown from WinSitu            |     |
| Software Homepage                                                                                      | .26 |
| Figure 37. Input Site ID in Name Field and then Select the Checkmark to Save the Site to the Site List | .27 |

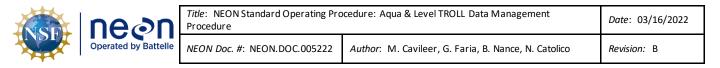

#### **1 DESCRIPTION**

#### 1.1 Purpose

The purpose of this document is to provide Field Science and HQ Repair Lab standard instructional guidance on how to enable and disable logging, in addition to downloading, storing and transferring data for both In-situ, Inc. Aqua and Level TROLLS.

#### 1.2 Scope

The operating procedures herein apply to managing data for In-situ, Inc. Aqua TROLL 200 and Level TROLL 500 sensors at stream, lake and river Aquatic Instrument Sites (AIS). Data management procedures include data collection (logging), transmission and storage (downloading the data from log files and transferring them to the network drive) using Win-Situ 5 software.

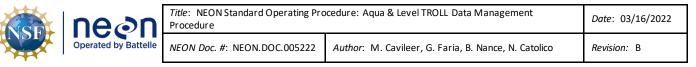

#### 2 RELATED DOCUMENTS AND ACRONYMS

#### 2.1 Applicable Documents

The following applicable documents (AD) contain mandatory requirements and/or supplementary information that are directly applicable to the topic and/or procedures herein. Visit the NEON Document Warehouse for electronic copies of these documents.

| AD [01] | NEON.DOC.004362 | NEON Preventive Maintenance Procedure: AIS Groundwater Level |
|---------|-----------------|--------------------------------------------------------------|
|         |                 | Sensor                                                       |
| AD [02] | NEON.DOC.004361 | NEON Preventive Maintenance Procedure: AIS Surface Water     |
|         |                 | Level Sensor                                                 |

#### 2.2 Reference Documents

The reference documents (RD) listed below may provide complimentary information to support this procedure. Visit the NEON Document Warehouse for electronic copies of these documents.

| RD [01] | NEON.DOC.000008 | NEON Acronym List                                             |
|---------|-----------------|---------------------------------------------------------------|
| RD [02] | NEON.DOC.000243 | NEON Glossary of Terms                                        |
| RD [03] | NEON.DOC.001175 | NEON Sensor Command, Control, and Configuration - Level TROLL |
| RD [04] | NEON.DOC.001173 | NEON Sensor Command, Control, and Configuration - Aqua TROLL  |
| RD [05] | NEON.DOC.004471 | WATER LEVEL/CONDUCTIVITY/TEMPERATURE, GROUNDWATER             |
|         |                 | WELL FORMAL VERIFICATION PROCEDURES                           |
| RD [06] | NEON.DOC.004419 | Stream or Lake Water Level Formal Verification Procedure      |
| RD [07] | NEON.DOC.003880 | NEON Preventive Maintenance Procedure: AIS Stream             |
|         |                 | Infrastructure                                                |
| RD [08] | NEON.DOC.004886 | NEON Preventive Maintenance Procedure: Aquatic Portal & AIS   |
|         |                 | Device Posts                                                  |

#### 2.3 External References

The external references (ER) listed below contains supplementary information relevant to this procedure. These documents are external to the NEON program and Battelle.

| ER [01] | In-Situ, Inc. Win-Situ 5 Software.                                                     |
|---------|----------------------------------------------------------------------------------------|
|         | https://in-situ.com/support/documents/win-situ-5-software/                             |
| ER [02] | In-Situ, Inc. YouTube Channel, Win-Situ5 Software Training Instructions.               |
|         | https://www.youtube.com/watch?v=umfmSOWohf4                                            |
| ER [03] | In-Situ, Inc. TROLL Com Communication Device Instruction Sheet – Combined. 0056142 rev |
|         | 001 01/09 <u>https://in-situ.com/wp-</u>                                               |
|         | content/uploads/2016/01/TROLL_Com_Communication_Devices_Instruction_Sheet.pdf          |

#### 2.4 Acronyms

| .csv comma-separated values |
|-----------------------------|
|-----------------------------|

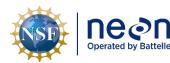

| Title:       NEON Standard Operating Procedure: Aqua & Level TROLL Data Management       Date: C         Procedure       Date: C |                              | Date: 03/16/2022                                     |             |
|----------------------------------------------------------------------------------------------------|------------------------------|------------------------------------------------------|-------------|
| le                                                                                                    | NEON Doc. #: NEON.DOC.005222 | Author: M. Cavileer, G. Faria, B. Nance, N. Catolico | Revision: B |

| .wsl         | windows subsystem for Linux                            |  |
|--------------|--------------------------------------------------------|--|
| A/R          | As Required                                            |  |
| AIS          | Aquatic Instrument Site                                |  |
| AQU SCI      | Aquatic Science                                        |  |
| С            | Celsius                                                |  |
| CARI         | Caribou Creek, Caribou-Poker Creeks Research Watershed |  |
| CFG Location | Configured Location (in Maximo)                        |  |
| GMT          | Greenwich Mean Time                                    |  |
| GWC          | Groundwater Chemistry                                  |  |
| GWW          | Groundwater Well                                       |  |
| kPa          | Kilopascal                                             |  |
| OKSR         | Oksrukuyik Creek                                       |  |
| P/N          | Part Number                                            |  |
| psig         | Pounds per square in gauge                             |  |
| S1           | Upstream                                               |  |
| S2           | Downstream                                             |  |
| μS/cm        | microSiemens                                           |  |
| UTC          | Coordinated Universal Time                             |  |

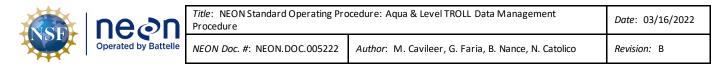

#### **3 OVERVIEW**

#### 3.1 Components

This document includes components from the following sensors and parts:

- O317730000 Sensor, In-Situ Aqua TROLL 200 15 psig Vented Conductivity/Temperature/Water Level Sensor
- 0317680000 Sensor, In-Situ Level TROLL 500 15 psig (gauged) Surface Water Level Sensor
- 0374140000 Sensor Accessory, Troll Battery Pack

#### 3.2 Subsystem Location and Access

Surface water level TROLL sensors and groundwater aqua TROLL sensors reside at both core and gradient AIS sites. Access to AIS sites require Aquatic PPE and may require a boat.

Level TROLL sensors reside on an anchor at AIS upstream (S1) and downstream (S2) sites, which are near Aquatic Met Station subsystems. Subsystem components reside with the sensor on the infrastructure and/or onshore nearby.

Aqua TROLL sensors reside in groundwater wells (GWWs) and at inlet/outlet lake locations near a lake buoy. Number and location of GWWs vary per site. For lake sites, subsystem components reside with the sensor on the infrastructure and/or onshore nearby. However, for Domain 19 Caribou Creek, Caribou-Poker Creeks Research Watershed (CARI) and Domain 18 Oksrukuyik Creek (OKSR), an Aqua TROLL resides in place of a Level TROLL at both S1 and S2 locations.

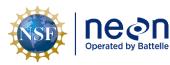

#### 4 FIELD DATA MANAGAMENT PROCEDURE

#### 4.1 Equipment

| Part Number<br>(P/N) | NEON P/N                 | Description                                                                                                    | Quantity |
|----------------------|--------------------------|----------------------------------------------------------------------------------------------------|----------|
| 0051450              | 0374140000               | Sensor Accessory, TROLL Battery Pack                                                                                                    | A/R      |
|                      | HB08410020<br>0320030020 | Subsystem, Groundwater Well, Cable, 20 foot<br>Cable 20 feet length with twist lock connectors on<br>both ends, vented made from TPU. Works with In-<br>Situ Aqua TROLL and Level TROLL sensors. | A/R      |
| 0056140              |                          | RS232 TROLL COM Cable Connect (See ER [03])<br>Connects to a 9-pin RS232 serial port. Male<br>connector mates with the Twist-Lock connector on<br>the instrument cable                           | A/R      |
| GENERIC              |                          | USB to RS232 Serial Cable                                                                                                    | A/R      |

#### Table 1. Equipment Table

**PRO TIP:** Recommend downloading WinSitu 5 software on a loaner laptop to use in the field to prevent damaging the laptop you use daily for the program or to have the ability to download data or set up logging on Trolls simultaneously. **Install USB TROLL Com drivers when installing Win-Situ**.

#### 4.2 Connect to a TROLL: Communication Settings

The Aqua TROLL and Level TROLL connect to the external battery pack and laptop the same way (Figure 1). *Reference <u>KB0011788</u> for additional information on connecting a TROLL to external power and basic troubleshooting tips. AD [01] also provides additional information on how to connect the TROLL to your laptop.* 

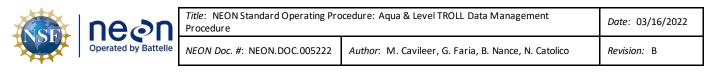

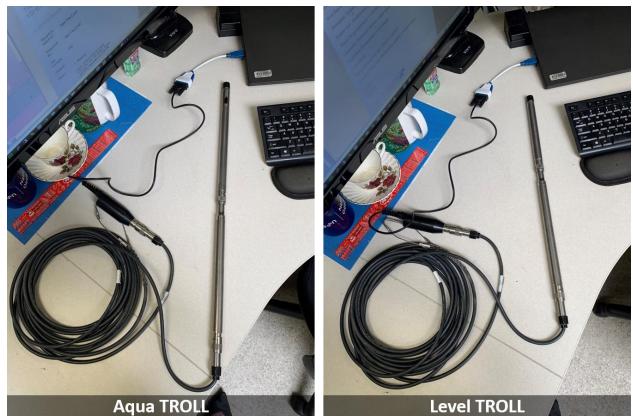

Figure 1. Aqua and Level TROLL Connecting to a Laptop

Important: Verify the TROLL EPROM ID via the settings tab in the software (Figure 2). Ensure it matches what is in Maximo. If you ever use "Reset all devices", it may wipe the EPROM ID from the TROLL and require reconfiguration.

| 🚾 Win-Situ® 5                                                         |                   |                             |     |
|-----------------------------------------------------------------------|-------------------|-----------------------------|-----|
| <u>F</u> ile <u>E</u> dit <u>V</u> iew <u>T</u> ools <u>P</u> referen | ices <u>H</u> elp |                             |     |
|                                                                       | 🤣 🧐               |                             |     |
| Aqua <b>TROLL</b> ® 200                                               | S/N 312573        |                             |     |
| D10                                                                   | •                 | Verify EPROM ID             |     |
| Device Information                                                    | Device            | Status                      |     |
| Name: \$12573                                                         |                   | Gensor High Power Managemen | nt: |
| Manufacture Date: 4/23/2012                                           | Set Name 💿 S      | Sensor Low Status:          |     |
|                                                                       | Figure 2. TROLL   |                             |     |

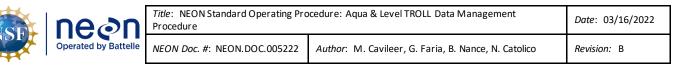

- Synchronize NEON program Laptop time to <u>UTC</u> (Coordinated Universal Time) or <u>GMT</u> (Greenwich Mean Time).
- 2. Launch the Win-Situ5 software application (Figure 3).
- A pop-up window may appear asking you to select a COM port for communication if this is your first time opening the software. Select "No" (Figure 4).

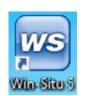

Figure 3. Win-Situ5 Icon

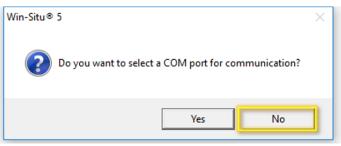

Figure 4. COM Port Pop-up Window

4. The pop-up window most users will experience is one asking if you would like to "**Connect to device now?**" pop-up window. Select "**No**" (**Figure 5**).

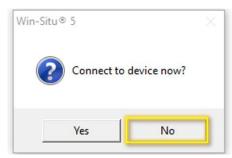

Figure 5. Connect to Device Pop-up Window

- 5. If a "Failed to connect at settings: Comm ## Addr: # (ASCII, 9600, 8, N, 1). Do you want to try other common settings?" pop-up window appears, select "No".
- 6. In Win-Situ5 main program window, select the "**Preferences**" tab in the upper left-hand corner of the screen and select "**Comm Settings...**" from the dropdown options.

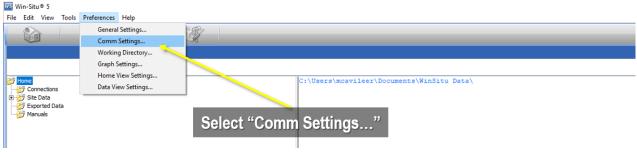

Figure 6. Select "Comm Settings..."

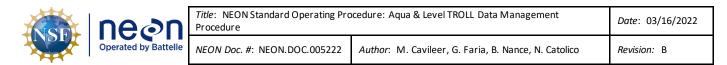

7. In the "Default Communication Settings" window, set the following serial communication settings in **Figure 7.** 

| Default Communication Settin                                                          | gs                                                           | ×                          | Serial Comm Settings  |
|---------------------------------------------------------------------------------------|--------------------------------------------------------------|----------------------------|-----------------------|
| C Bluetooth Communications                                                            | C IP Communications                                          |                            | Serial Commissenings  |
| Configure Bluetooth Devices                                                           | IP Address:                                                  | Search For<br>Devices      |                       |
| Serial Communications                                                                 | 127 . 0 . 0 . 1<br>Port Number:                              | Devices                    | Port Number:          |
| Port Number:                                                                          | 3001                                                         |                            | COM#                  |
| COM3  Baud:                                                                           | C Modem Communications                                       | Reset All Devices          | 0.01111               |
| 9600 -                                                                                | Modem:                                                       |                            | (The # is assigned by |
| Data Bits:                                                                            |                                                              |                            | your Laptop from      |
| 8 _                                                                                   | Phone Number:                                                |                            | where the troll       |
| None                                                                                  |                                                              |                            |                       |
| Stop Bits:                                                                            |                                                              | Mode:                      | adapter connects.)    |
| 1 💌                                                                                   |                                                              | Modbus-ASCII               | Baud: 9600            |
| Device Address:                                                                       | Transmission Delay (secs):                                   |                            | Data Bits: 8          |
|                                                                                       | 0                                                            |                            |                       |
| Retries:                                                                              | Max Packet Size(bytes):                                      | TROLL Link Password:       | Parity Bits: None     |
| 3                                                                                     | 1024                                                         |                            | Stop Bits: 1          |
| O These settings represent the compute                                                |                                                              |                            |                       |
| * settings are still serial based. To change<br>device setup tab and click the Modbus | ge a device's serial/Modbus settings, first<br>Setup button. | connect and then go to the | Mode: Modbus-         |
|                                                                                       |                                                              |                            | ASCII                 |
|                                                                                       |                                                              |                            | 113 511               |
|                                                                                       |                                                              | $\times$                   | Device Address: 1     |

Figure 7. Configure Default Communication Settings

**PRO TIP:** The **Port Number** (**COM#**) varies across computers. It may also vary from the connector selected for use. To determine which port you are using or verify the port the computer is using is correct, check the **Device Manager** settings.

**IMPORTANT:** CVAL configures the TROLLS **Device Address** to "**1**" as a default setting. If FOPS is initially connecting to an Aqua or Level TROLL from HQ to configure its settings, the **Device Address** must be "**1**". However, post-installation and verification of the sensor, the **Device Address** may correspond to the GWW, Stream or Inlet/outlet number (e.g., for example, the **Device Address** for an Aqua TROLL at GWW 4 is "**4**" instead of "**1**" or S**2** is "**2**"). Reconfigure the Aqua TROLL back to "**1**" prior to shipping the instrument back to CVAL for Sensor Refresh. If you cannot connect to the Aqua TROLL, try another number. DO NOT HIT "**RESET TO DEFAULT**" unless you know the sensor EPROM ID. This is the nuclear option and wipes the sensor configuration in accordance with RD [03] from the sensor. If you use "**RESET TO DEFAULT**", reconfigure the sensor per RD [04]. Submit an informational ServiceNow ticket to CVAL with screenshots of the sensor configuration post-reconfiguration.

| neçn                 | <i>Title</i> : NEON Standard Operating Pro<br>Procedure | Date: 03/16/2022                                     |             |
|----------------------|---------------------------------------------------------|------------------------------------------------------|-------------|
| Operated by Battelle | NEON Doc. #: NEON.DOC.005222                            | Author: M. Cavileer, G. Faria, B. Nance, N. Catolico | Revision: B |

#### 4.3 Battery Management

Monitor the internal and external battery usage of the Aqua and Level TROLL via the External and Internal Voltage level. The sensor may not be reliable when the battery reaches below 40%. **Table 2** provides the internal and external voltage level of each TROLL and the external battery pack in millivolts.

| Table 2. TROLL & External Battery Pack Voltage Specification | ons |
|--------------------------------------------------------------|-----|
|--------------------------------------------------------------|-----|

| Device                       | Millivolts    |
|------------------------------|---------------|
| Aqua TROLL Internal Voltage  | 3600 (3.6VDC) |
| Level TROLL Internal Voltage | 3600 (3.6VDC) |
| TROLL External Battery Pack  | 14000 (14VDC) |

1. Check the internal and external voltage by navigating to the **Settings** tab in WinSitu and selecting the **Diagnostics** button (**Figure 8**). This is the same for both the Aqua and Level TROLL.

| 61 TROLL® 500 SN 2                                                                                                    | 020                                                                                 |                                                                                                    |
|----------------------------------------------------------------------------------------------------|-------------------------------------------------------------------------------------|----------------------------------------------------------------------------------------------------|
|                                                                                                    | •                                                                                   |                                                                                                    |
| Device Information         Name:       44376         Manufacture Date:       7/21/2017         Set Name         Firmware Version:       3.06         Hardware Version:       5         Boot Version:       1.20         Manual Time Set       12:00:21 PM - Set Closed | Sensor Calibration Sensor Malfunction Hardware Reset Device Malfunction Low Battery | Power Management:<br>Enabled<br>Status:<br>Onine<br>External Power:<br>On<br>Disable Power Management<br>Clear Status |
| Device Firmware Update<br>Available Firmware Versions<br>Level TROLL 500 v3.03                                                                                                    |                                                                                     | Factory Reset Diagnostics                                                                                             |

Figure 8. Navigate to the Settings Tab and Select Diagnostics to Check Internal and External Voltage

 In the Diagnostics pop-up window, monitor and verify the External Voltage and Internal Voltage under the Device Settings section for each TROLL (Figure 9). In Figure 9, the Aqua TROLL Diagnostics is on the left and the Level TROLL Diagnostics is on the right.

| nean                 | <i>Title</i> : NEON Standard Operating Pro<br>Procedure | ocedure: Aqua & Level TROLL Data Management          | Date: 03/16/2022 |
|----------------------|---------------------------------------------------------|------------------------------------------------------|------------------|
| Operated by Battelle | NEON Doc. #: NEON.DOC.005222                            | Author: M. Cavileer, G. Faria, B. Nance, N. Catolico | Revision: B      |

| Available Battery       2000000       Available Memory       4194304       Good Messages       1887         Used Battery       2122880       Used Memory       0       Bad Messages       131         Max Logs       50       Exceptions       2       Used Battery       146827       Used Memory       0       Bad Messages       655         Max Logs       50       Exceptions       2       Max Logs       50       Exceptions       0         Device Settings       External Voltage       13583       Specific Gravity       0.9999       Pressure Offset       0       0       Device Settings       External Voltage       1351078       Level Reference Value       0       External Voltage       13583       Pressure Offset       0       Device Settings       Level Reference Value       0       External Voltage       1351078       Level Reference Value       0       External Voltage       13583       Level Reference Value       0       External Voltage       1351078       Level Reference Value       0       External Voltage       135       Level Reference Value       0       External Voltage       10       Pressure       0       Pressure       0       Pressure       0       Pressure       0       Pressure       0       Pressure       0 </th <th>qua TROLL Diagn</th> <th>nostics</th> <th></th> <th></th> <th></th> <th>×</th> <th>Level TROLL 500 I</th> <th>Diagnostics</th> <th></th> <th></th> <th></th> <th>×</th> | qua TROLL Diagn     | nostics              |                  |                    |                   | ×      | Level TROLL 500 I | Diagnostics     |                  |              |               | ×      |
|----------------------------------------------------------------------------------------------------|---------------------|----------------------|------------------|--------------------|-------------------|--------|-------------------|-----------------|------------------|--------------|---------------|--------|
| Max Logs       50       Exceptions       2         Max Logs       50       Exceptions       0         Reset       Reset       Reset       Reset         Device Settings       External Voltage       13583       Specific Gravity       0.999         Internal Voltage       3583       Pressure Offset       0         Total Measurement Count       317443       Level Reference Head Pressure       0         Battery Measurement Count       317443       Level Reference Head Pressure       0         Cell Offset       0       TDS Factor       0.655                                                                                                    | Available Battery   | 2000000              | Available Memory | 4194304            | Good Messages     | 1887   | Available Batter  | 2000000         | Available Memory | 2097152      | Good Messages | 666690 |
| Reset       Reset         Device Settings       External Voltage 13583       Specific Gravity 0.999         Internal Voltage 3583       Pressure Offset 0         Total Measurement Count 351078       Level Reference Value 0         Battery Measurement Count 317443       Level Reference Head Pressure 0         Cell Offset 0       TDS Factor 0.65                                                                                                    | Used Battery        | 2122880              | Used Memory      | 0                  | Bad Messages      | 131    | Used Battery      | 146827          | Used Memory      | 0            | Bad Messages  | 65535  |
| Device Settings                                                                                                    | Max Logs            | 50                   |                  |                    | Exceptions        | 2      | Max Log           | 50              |                  |              | Exceptions    | 0      |
| Device Settings       External Voltage [13583]       Specific Gravity [0.999]         Internal Voltage [3583]       Specific Gravity [0.999]       Internal Voltage [3583]       Pressure Offset [0]         Total Measurement Count [351078]       Level Reference Value [0]       Total Measurement Count [37743]       Level Reference Head Pressure [0]         Battery Measurement Count [317443]       Level Reference Head Pressure [0]       Battery Measurement Count [35]       Level Reference Head [0]         Cell Offset [0]       TDS Factor [0.65]       TDS Factor [0.65]       TDS Factor [0.65]                                                                                                    |                     |                      |                  |                    |                   | Reset  |                   |                 |                  |              |               | Reset  |
| External Voltage       13583       Specific Gravity       0,999       Internal Voltage       13715       Specific Gravity       1         Internal Voltage       3583       Pressure Offset       0       Internal Voltage       3583       Pressure Offset       0         Total Measurement Count       351078       Level Reference Value       0       Total Measurement Count       999880       Level Reference Value       0         Battery Measurement Count       317443       Level Reference Head Pressure       0       Battery Measurement Count       35       Level Reference Head       0         Cell Offset       0       TDS Factor       0.65       0       Pressure       0                                                                                                    | - Device Settings - |                      |                  |                    |                   |        | -Device Settings  |                 |                  |              |               |        |
| Internal Voltage     3583     Pressure Offset     0       Total Measurement Count     351078     Level Reference Value     0       Battery Measurement Count     317443     Level Reference Head Pressure     0       Cell Offset     0     TDS Factor     0.65                                                                                                    | Device Setungs      | External Voltage     | 13583            | 1                  |                   |        |                   | External Voltag | ge 13715         | Specif       | fic Gravity 1 |        |
| Total Measurement Count     351078     Level Reference Value     0       Battery Measurement Count     317443     Level Reference Head Pressure     0       Cell Offset     0     TDS Factor     0.65                                                                                                    |                     |                      |                  |                    |                   | 999    |                   | Internal Volta  | ge 3583          | Press        | ire Offset 0  |        |
| Battery Measurement Count 317443 Level Reference Head Pressure 0 Battery Measurement Count 35 Level Reference Head 0 Pressure 0 Cell Offset 0 TDS Factor 0.65                                                                                                    |                     |                      | 1                |                    | <u> </u>          |        |                   |                 |                  |              | ,             |        |
| Cell Offset 0 TDS Factor 0.65                                                                                                    |                     |                      |                  |                    |                   |        | Total             | Measurement Cou | nt 999880        | Level Refere | nce Value   U |        |
|                                                                                                    | Battery I           | Measurement Count    | 317443           | Level Reference H  | lead Pressure 0   |        | Battery           | Measurement Cou | int 35           | Level Refere |               |        |
|                                                                                                    |                     |                      |                  |                    | -                 |        |                   |                 |                  |              |               |        |
| Cell Constant 1 Dynamic Specific Gravity Factor Disabled                                                                                                    |                     |                      |                  |                    |                   |        |                   |                 |                  |              |               |        |
|                                                                                                    |                     | Cell Constant        | 1                | Dynamic Specific ( | Gravity Factor Di | sabled | -                 |                 |                  |              |               | OK     |
| Reference Temperature 25 Cache Timeout 1750                                                                                                    | Refe                | erence Temperature   | 25               | c                  | Cache Timeout 17  | 750    |                   |                 |                  |              |               |        |
| Temperature Coefficient 0.0191 Set                                                                                                    | Tem                 | perature Coefficient | 0.0191           |                    |                   | Set    |                   |                 |                  |              |               |        |

Figure 9. Aqua TROLL (left) and Level TROLL (Right) Diagnostics Window to Verify External & Internal Voltage Levels

# The TROLLs start become unreliable at around 40%; therefore, when the TROLLs internal voltage reaches 50%, which his 1800 millivolts, and an external battery source is unavailable, request a new Aqua or Level TROLL as soon as possible.

3. Click "**OK**" to close the Diagnostics pop-up window.

#### 4.4 Enable Logging Procedure

Enable logging on TROLLs to act as a redundancy to collect data to fill in data gaps at sites with alternate power options (e.g., Fuel Cells), poor data availability, in addition to ensuring data collection continues during local area power outages and/or in the event of poor solar productivity for sites that rely on solar energy for power.

Note: Logging may drain the internal battery on the sensor. This constitutes as irreparable damage to the sensor and the site must request a new Aqua TROLL assembly. Monitor the internal and external battery usage using the instructions in Section 4.3. If the internal battery is below 40% and an external power source is unavailable, request a new Aqua or Level TROLL ASAP. Do not stop logging on the TROLL (An external battery pack is likely to revive the internal sensor battery and enable you to pull the log files from the sensor. If unable to revive a dead TROLL with an external battery pack, submit a trouble ticket.)

- 1. Launch the Win-Situ 5 software.
- 2. Select the Logging tab in the upper right-hand corner of the window (Figure 21).

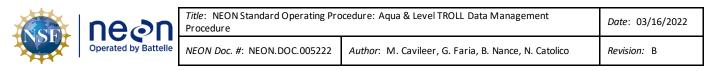

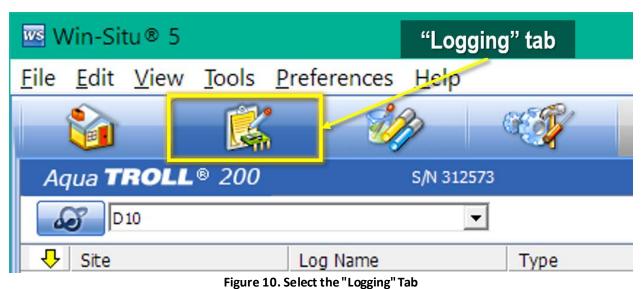

3. Create a new Log by clicking on the **Document** icon in the lower left-hand corner of your screen (**Figure 11**).

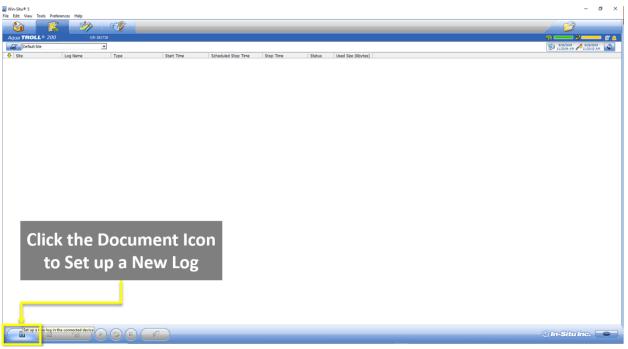

Figure 11. Create a New Log by Clicking on the Document Icon in the Lower Left-hand Corner

4. In the Logging Setup Wizard window, select your Site Name from the dropdown options and name the log file in the Log Name field (Figure 12). See Section 4.9 Add Site Name Procedure on page 26 if your Site Name is not available from the dropdown list.

| neon                 | <i>Title</i> : NEON Standard Operating Pro<br>Procedure | cedure: Aqua & Level TROLL Data Management           | Date: 03/16/2022 |
|----------------------|---------------------------------------------------------|------------------------------------------------------|------------------|
| Operated by Battelle | NEON Doc. #: NEON.DOC.005222                            | Author: M. Cavileer, G. Faria, B. Nance, N. Catolico | Revision: B      |

| Logging Setup Wizard |                     |                                   | × | Logging Setup Wizard |                   |    |   | ×   |
|----------------------|---------------------|-----------------------------------|---|----------------------|-------------------|----|---|-----|
|                      | Site Name           |                                   |   |                      | Site Name         |    |   |     |
| Stellings.           | HOPS                | · •                               |   | 2 Second             | НОРВ              | •  | 6 |     |
| Aut Alle             | Log Name            |                                   |   | Auto allan           | Log Name          |    |   |     |
|                      | GWW1                |                                   |   |                      | S1                |    |   |     |
| <b>新水料</b> 网络        |                     |                                   |   | S SHA                |                   |    |   |     |
| Alegran              | A COLORING COLORING |                                   |   | Alerter              | North Contraction |    |   |     |
|                      |                     |                                   |   |                      |                   |    |   |     |
| and the second       | and .               |                                   |   | and the second       |                   |    |   |     |
| the second single    | ad all the lot      |                                   |   |                      | A CONTRACTOR      |    |   |     |
| and the second       |                     |                                   |   | and the second       |                   |    |   |     |
|                      |                     |                                   |   |                      |                   |    |   |     |
| And Barris           |                     |                                   |   | No. P                |                   |    |   |     |
|                      | - Hereit            | 000                               |   |                      |                   |    |   |     |
|                      |                     | $\langle \langle \rangle \rangle$ |   |                      |                   | (< |   | × ) |

Figure 12. Select Site and Name the Log File

 Set the parameters and units to log for the Aqua or Level Troll referencing the information in Table 3 and Table 4. Each parameter you select requires a unit selection. After selecting parameters, select a unit from the dropdown for each parameter under Log parameters and order field (Figure 13).

| Aqua TROLL Log Parameter | Unit                 |  |
|--------------------------|----------------------|--|
| Pressure                 | Kilopascal (kPa)     |  |
| Temperature              | Celsius (C)          |  |
| Actual Conductivity      | microSiemens (μS/cm) |  |

#### Table 4. Level TROLL Log Parameters and Units

| Level TROLL Log Parameter | Unit             |
|---------------------------|------------------|
| Pressure                  | Kilopascal (kPa) |
| Temperature               | Celsius (C)      |

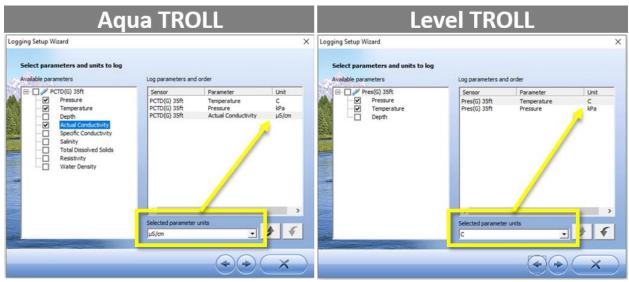

Figure 13. Set the Parameters and Units to log for the Aqua (Left) or Level TROLL (Right)

| nean                 | <i>Title</i> : NEON Standard Operating Pro Procedure | cedure: Aqua & Level TROLL Data Management           | Date: 03/16/2022 |
|----------------------|------------------------------------------------------|------------------------------------------------------|------------------|
| Operated by Battelle | NEON Doc. #: NEON.DOC.005222                         | Author: M. Cavileer, G. Faria, B. Nance, N. Catolico | Revision: B      |

6. Under **Choose a logging method** (Long-Term Monitoring), select **Linear Average** for Aqua TROLLs and **Linear** for Level TROLLS (**Figure 14**).

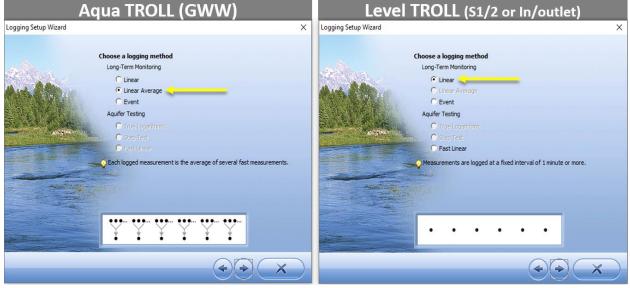

Figure 14. Choose a Long-Term Logging Method - Linear Average for Aqua TROLL & Linear for Level TROLL

- 7. Set up the number of measurements for the Aqua TROLL or Level TROLL (Figure 15).
  - a. <u>GWW Aqua TROLL</u>: Take **3** measurements at an interval of **15** seconds and log an average every **5** minutes.
  - b. <u>Lake/Stream (CARI/OKSR) Aqua TROLL</u>: Take **3** measurements at an interval of **15** seconds and log an average every **1** minute.
  - c. <u>Level TROLL</u>: Take and store a measurement every **1** minute.

| neon | <i>Title</i> : NEON Standard Operating Pro<br>Procedure | ocedure: Aqua & Level TROLL Data Management          | Date: 03/16/2022 |
|------|---------------------------------------------------------|------------------------------------------------------|------------------|
|      | NEON Doc. #: NEON.DOC.005222                            | Author: M. Cavileer, G. Faria, B. Nance, N. Catolico | Revision: B      |

| Aqua TROLL (GWW)                                                                                                    | Level TROLL (S1/2 or In/outlet) |
|----------------------------------------------------------------------------------------------------|---------------------------------|
| Logging Setup Witzard X<br>Linear Average<br>Take the following number of measurements:<br>3 *<br>At an interval of:<br>Minutes<br>0 *<br>15 *<br>and log average every:<br>Days<br>Hours<br>15 *<br>10 *<br>10 *<br>1 | Logging Setup Wizard X          |
| ** X                                                                                                    | ** X                            |

Figure 15. Set the Number of Measurements for each respective TROLL

8. In the pop-up warning about excessive battery use, select "Yes" (Figure 16).

| Win-Situ® 5<br>File Edit View Tools Prefe | rences. Help  |                                                                                    | - σ ×                  |
|-------------------------------------------|---------------|------------------------------------------------------------------------------------|------------------------|
| <b>1</b>                                  |               |                                                                                    |                        |
| Aqua TROLL® 200                           | S/N 382738    |                                                                                    | s y y .                |
| Default Site                              | •             |                                                                                    | 11/35/36 AM 11/36/2019 |
| ● Ste                                     | Log Hame Type | Start Time     Scheduled Stop Time     Stop Time     Status     Used Step (Kbytes) |                        |
|                                           |               |                                                                                    | 🔅 In-Situ Inc. 🛑       |

Figure 16. Ignore the Pop-Up Window & Click "OK"

 Select Scheduled Start for the Start Condition (Figure 17). The Start Time must start on an even five (5) minute interval to align timestamps. Leave "None" for the Stop Condition. Leave the Wrap Condition blank. Click the "X" to continue.

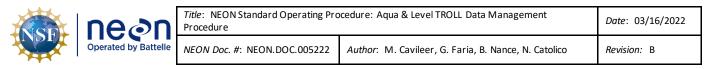

| TROLL • 20   |   | <b>(</b> |                                                                                                    |                                               |
|--------------|---|----------|----------------------------------------------------------------------------------------------------|-----------------------------------------------|
| Default Site | * |          |                                                                                                    | 8/26/2019 A2/2019<br>11/45/67 AM A11/46/62 AM |
|              |   |          | Legging Statup Witzert       X         Statup Control of the Control of the |                                               |
|              |   |          |                                                                                                    |                                               |

Figure 17. Schedule Start Condition to Start at an Even 5 Minute Interval to Align Timestamps

 Confirm the logging configuration settings by reviewing the final Summary. Figure 18 provides an example summary for an Aqua TROLL in a GWW and a Level TROLL at a stream site. Click the "V" to continue.

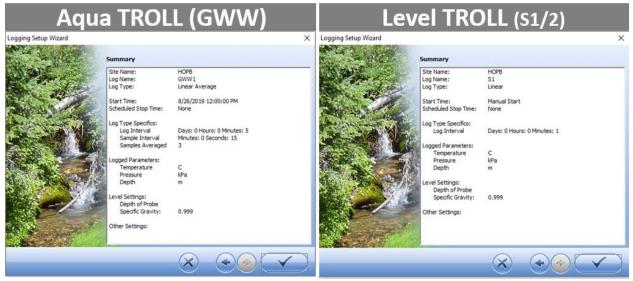

Figure 18. Logging Configuration Summary Examples

11. Once complete, the log file will show up under the logging tab as shown in Figure 19.

| neor             | <i>Title</i> : NEON Standard Operating Pro<br>Procedure | ocedure: Aqua & Level TROLL Data Management          | Date: 03/16/2022 |
|------------------|---------------------------------------------------------|------------------------------------------------------|------------------|
| Operated by Batt | e NEON Doc. #: NEON.DOC.005222                          | Author: M. Cavileer, G. Faria, B. Nance, N. Catolico | Revision: B      |

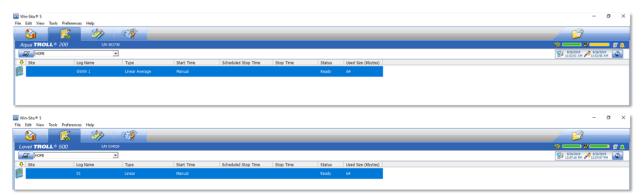

Figure 19. Select Log File - Aqua TROLL (Top) and Level TROLL (Bottom)

After setting the TROLL to log, monitor and verify the data for 24 hours to ensure there are no issues with the sensor data. Conductance L0 data may display abnormal values after configuring or conducting basic maintenance on an Aqua TROLL (see below **Figure 20** for an example of this error).

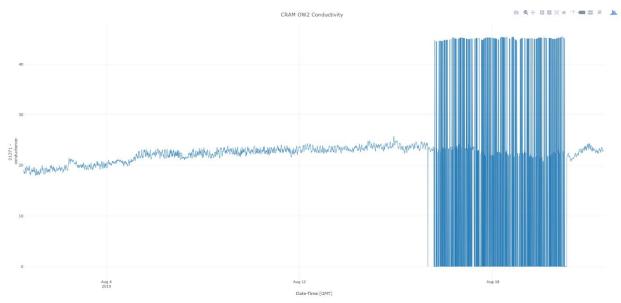

Figure 20. Common Conductivity L0 Data Error

If you notice abnormal values after sensor refresh, groundwater chemistry (GWC) sampling or after updating configuration settings/downloading log data/enabling or disabling logging, report it in ServiceNow via an incident ticket. Establish a data quality iTask for AQU Science listing the dates/times of the abnormal values and troubleshooting steps executed remotely or onsite. A common solution is to power-cycle the sensor via the Grape or by physically disconnecting the cable for a few minutes from the Radio/Comm box onsite.

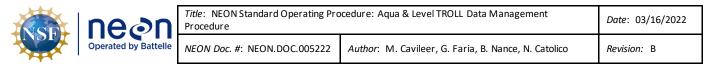

#### 4.5 Disable Logging Procedure

Disable logging on both the Aqua and Level TROLL sensors prior to shipping them back to HQ for Sensor Refresh or Repair Lab, if applicable. Repair lab tracks and verifies logging was disabled on TROLLs that are received from the field.

- 12. Launch the Win-Situ 5 software.
- 13. Select the Logging tab in the upper right-hand corner of the window to cease logging (Figure 21). This step is to verify the Aqua TROLL is not logging post-refresh or to turn off logging.

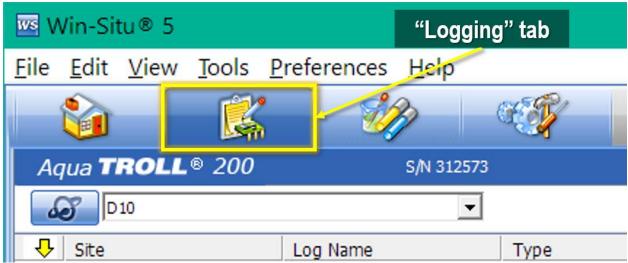

Figure 21. Select the "Logging" Tab

14. Select the log and click the "Stop" button at the bottom of the screen (Figure 22).

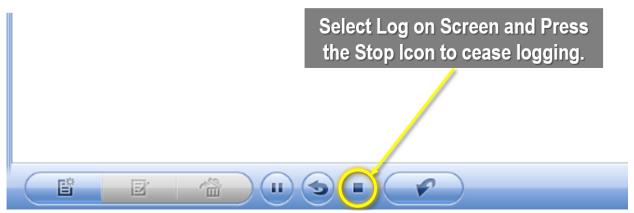

Figure 22. Select the Log File on the Screen and then select the "Stop" Button to Cease Logging

Another way to stop logging is to right click on the notepad icon of the log file and select "**Stop**" from the dropdown menu (**Figure 23**).

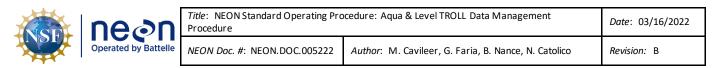

| Win-Situ® 5            |                   |                                        |            |                     |           |         |                    | - 🗆 X                           |
|------------------------|-------------------|----------------------------------------|------------|---------------------|-----------|---------|--------------------|---------------------------------|
| File Edit View Tools   |                   | ~~~~~~~~~~~~~~~~~~~~~~~~~~~~~~~~~~~~~~ |            |                     |           |         |                    |                                 |
|                        | 🕵 🧼               | - C                                    |            |                     |           |         |                    |                                 |
| Aqua <b>TROLL</b> ® 2  | 2 <b>00</b> s/N : | 382738                                 |            |                     |           |         |                    |                                 |
| Default Site           |                   | ¥                                      |            |                     |           |         |                    | 8/16/2019 9:31:35 AM 9:31:35 AM |
| Site                   | Log Name          | Туре                                   | Start Time | Scheduled Stop Time | Stop Time | Status  | Used Size (Kbytes) |                                 |
| Copy                   | Test              | Linear Average                         | Manual     |                     |           | Running | 64                 |                                 |
| Paste                  |                   |                                        |            |                     |           |         |                    |                                 |
| New                    |                   |                                        |            | 1.1                 |           |         |                    |                                 |
| Edit                   | Righ              | t click on                             | the Not    | epad Icon           |           |         |                    |                                 |
| Delete<br>Undelete     |                   |                                        |            | -                   |           |         |                    |                                 |
| Start                  |                   |                                        |            |                     |           |         |                    |                                 |
| Pause                  |                   |                                        |            |                     |           |         |                    |                                 |
| Stop                   |                   |                                        |            |                     |           |         |                    |                                 |
| Kestart                | -                 |                                        |            |                     |           |         |                    |                                 |
| Download               |                   |                                        |            |                     |           |         |                    |                                 |
| Properties<br>Add Note |                   |                                        |            |                     |           |         |                    |                                 |
|                        |                   |                                        |            |                     |           |         |                    |                                 |
|                        |                   |                                        |            |                     |           |         |                    |                                 |
|                        |                   |                                        |            |                     |           |         |                    |                                 |
|                        |                   |                                        |            |                     |           |         |                    |                                 |
|                        |                   |                                        |            |                     |           |         |                    |                                 |
|                        |                   |                                        |            |                     |           |         |                    |                                 |
|                        |                   |                                        |            |                     |           |         |                    |                                 |
|                        |                   |                                        |            |                     |           |         |                    |                                 |
|                        |                   |                                        |            |                     |           |         |                    |                                 |
|                        |                   |                                        |            |                     |           |         |                    |                                 |
|                        |                   |                                        |            |                     |           |         |                    | 🕲 In-Situ Inc. 🛑                |
|                        | <b>r:</b>         |                                        |            | a Las Cila Nati     |           |         |                    |                                 |

Figure 23. Right Click on the Log File Notepad Icon to also Stop Logging

15. Confirm the sensor is no longer logging data. The file status should change to "Stopped" when logging is disabled (**Figure 24**).

| Win-Situ® 5           |                        |                |            |                     |                    |          | – 🗆 X              |
|-----------------------|------------------------|----------------|------------|---------------------|--------------------|----------|--------------------|
| <u>File Edit View</u> | Tools Preferences Help |                |            |                     |                    |          |                    |
|                       |                        |                |            |                     |                    |          | 7                  |
| Aqua TROLL            | © 200 S/N 31           | 12573          |            |                     |                    |          | ) ÿ 💶 🖿 🌲          |
| D10                   |                        | •              |            |                     |                    | 5/8/2017 | 12/31/1969         |
| 🕂 Site                | Log Name               | Туре           | Start Time | Scheduled Stop Time | Stop Time          | Status   | Used Size (Kbytes) |
| D10                   | D10 Arikaree           | Linear Average |            |                     | 4/22/2014 13:30:01 | Stopped  | 2368               |
|                       |                        |                |            |                     |                    |          | -                  |
|                       |                        |                |            |                     |                    |          |                    |
|                       |                        |                |            |                     |                    |          |                    |
|                       |                        |                |            |                     |                    |          |                    |
|                       |                        |                |            |                     |                    |          |                    |
|                       |                        |                |            |                     |                    |          |                    |
|                       |                        |                |            |                     |                    |          |                    |
|                       |                        |                |            |                     |                    |          |                    |
|                       |                        |                |            |                     |                    |          |                    |
|                       |                        |                |            |                     |                    |          |                    |
|                       |                        |                |            |                     |                    |          |                    |
|                       |                        |                |            |                     |                    |          |                    |
|                       |                        |                |            |                     |                    |          |                    |
| Ē                     |                        |                |            |                     |                    | ln-Sit   | u Inc.             |
|                       |                        |                |            |                     |                    |          |                    |

Figure 24. Verify Logging Stopped

| ne⊘n | <i>Title</i> : NEON Standard Operating Pro<br>Procedure | cedure: Aqua & Level TROLL Data Management           | Date: 03/16/2022 |
|------|---------------------------------------------------------|------------------------------------------------------|------------------|
|      | NEON Doc. #: NEON.DOC.005222                            | Author: M. Cavileer, G. Faria, B. Nance, N. Catolico | Revision: B      |

#### 4.6 Data Download Procedure

After you stop logging, download the data log files to a laptop to transfer them to the network drive for AQU SCI on a quarterly cycle, meaning every three (3) months (or 12 weeks) ± 2 weeks. This is subject to change depending on information gleaned from implementation, such as the time it takes to transfer the log files from the sensor or issues resulting from environmental/site variables. If there is no power at the site (i.e. TECR), download during biweekly PMs. Note the exact time you download the file and report it to AQU SCI (AQU SCI is testing time zone).

1. To download data from a TROLL to a NEON program laptop, select the log file and then select the downward pointed arrow from the bottom banner of the screen (**Figure 25**).

| Win-Situ® 5            |                 |                |                    |                     |           |         |                    | - 🗆 X                                          |
|------------------------|-----------------|----------------|--------------------|---------------------|-----------|---------|--------------------|------------------------------------------------|
| File Edit View Tools P | references Help |                |                    |                     |           |         |                    |                                                |
|                        | 3               | C SY           |                    |                     |           |         |                    |                                                |
| Aqua <b>TROLL</b> ® 20 | 00 s/N 3        | 82738          |                    |                     |           |         |                    | sin 🖉 💶 🖉 🌲                                    |
| Default Site           |                 | •              |                    |                     |           |         |                    | 8/15/2019 8/15/2019<br>11:33:35 AM 11:33:35 AM |
| 🕂 Site                 | Log Name        | Туре           | Start Time         | Scheduled Stop Time | Stop Time | Status  | Used Size (Kbytes) |                                                |
| Default Site           |                 | Linear Average | 8/15/2019 11:00:40 |                     |           | Stopped | 64                 |                                                |
|                        |                 |                |                    |                     |           |         |                    |                                                |
|                        |                 |                |                    |                     |           |         |                    |                                                |
|                        |                 |                |                    |                     |           |         |                    |                                                |
|                        |                 |                |                    |                     |           |         |                    |                                                |
|                        |                 |                |                    |                     |           |         |                    |                                                |
|                        |                 |                |                    |                     |           |         |                    |                                                |
|                        |                 |                |                    |                     |           |         |                    |                                                |
|                        |                 |                |                    |                     |           |         |                    |                                                |
|                        |                 |                |                    |                     |           |         |                    |                                                |
|                        |                 |                |                    |                     |           |         |                    |                                                |
|                        |                 |                |                    |                     |           |         |                    |                                                |
|                        |                 |                |                    |                     |           |         |                    |                                                |
|                        |                 |                |                    |                     | r -       |         |                    |                                                |
|                        | Click to        | o Downlo       | ad the             | Data Eila           |           |         |                    |                                                |
|                        |                 |                | autilei            |                     |           |         |                    |                                                |
|                        |                 |                | 1                  |                     |           |         |                    |                                                |
|                        |                 |                |                    |                     |           |         |                    |                                                |
|                        |                 |                |                    |                     |           |         |                    |                                                |
|                        |                 |                |                    |                     |           |         |                    |                                                |
|                        |                 |                |                    |                     |           |         |                    |                                                |
|                        |                 |                |                    |                     |           |         |                    |                                                |
|                        |                 |                | 1                  |                     |           |         |                    |                                                |
|                        |                 |                |                    |                     |           |         |                    | 🔍 İn-Situ Inc. 🛑                               |
|                        |                 |                |                    |                     |           |         |                    |                                                |

Figure 25. Select the Log file and then the Downward Pointed Arrow to Download the Log File Data

2. When the Download Options window appears, select "**Download all data**" and click on the checkmark to initiate the download (**Figure 26**).

| ₩ ne⊘n                                               | Procedure           |           |                 |                  |                                                          | Date: 03/1            |
|------------------------------------------------------|---------------------|-----------|-----------------|------------------|----------------------------------------------------------|-----------------------|
| Operated by Battelle                                 | NEON Doc. #: NEON.E | OC.005222 | Author: M. Cavi | leer, G. Faria,  | B. Nance, N. Catoli                                      | co <i>Revision:</i> E |
| Win-Situ® 5<br>File Edit View Tools Preferences Help |                     |           |                 |                  |                                                          |                       |
| Aqua TROLL® 200 SM                                   | i 382738            |           |                 |                  |                                                          | \$115:03 AM           |
| Default Ske Test                                     | Linear Average 8/1  | Stop Time |                 | × Do<br>Da<br>Cł | elect<br>ownload a<br>ata & Click<br>neckmark<br>ownload | ĸ                     |

Figure 26. Select "Download all data" and Click on the Checkmark to Initiate Download

().In-Situ Inc. 💳

3. Once the download is complete, another pop-up window appears to confirm its completion. Click "**OK**" (Figure 27).

| Site         | Log Name | ▼<br>Type      | Start Time           | Scheduled Stop Time             | Stop Time            | Status | Used Size (Kbytes) | 8/16/2019 9:51:46 AM 9:51:47 AM |
|--------------|----------|----------------|----------------------|---------------------------------|----------------------|--------|--------------------|---------------------------------|
| Default Site | Test     | Linear Average | 8/16/2019 9:28:58 AM |                                 | 8/16/2019 9:50:58 AM |        | 64                 |                                 |
|              |          |                |                      |                                 |                      |        |                    |                                 |
|              |          |                | Download Options     |                                 | ×                    |        |                    |                                 |
|              |          |                | Download Progress    | -                               | ×                    |        |                    |                                 |
|              |          |                | Win-Situ® 5          |                                 | ×                    |        |                    |                                 |
|              |          |                |                      | oad Complete - Total Elapsed Ti | me: 00:00:07         |        |                    |                                 |
|              |          |                |                      | sud complete - rotal capited ri |                      |        |                    |                                 |
|              |          |                |                      | Canad                           | ОК                   |        |                    |                                 |
|              |          |                |                      | Cancel                          |                      |        |                    |                                 |
|              |          |                |                      | $(\mathbf{x})$                  |                      |        |                    |                                 |
|              |          |                |                      |                                 |                      |        |                    |                                 |
|              |          |                |                      |                                 |                      |        |                    |                                 |
|              |          |                |                      |                                 |                      |        |                    |                                 |
|              |          |                |                      |                                 |                      |        |                    |                                 |

Figure 27. Click "OK" Again to Proceed

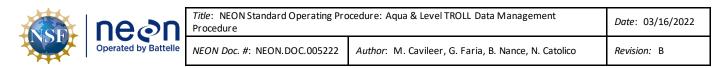

4. Another pop-up window appears to ask if you want to view the data. Click "**Yes**" to view the data file (**Figure 28**).

| IVS I | Win-Situ® 5            |             |                |                    |                                                                                                |                    |         |                    | - 🗆 X                              |
|-------|------------------------|-------------|----------------|--------------------|------------------------------------------------------------------------------------------------|--------------------|---------|--------------------|------------------------------------|
| File  | Edit View Tools Prefe  | rences Help |                |                    |                                                                                                |                    |         |                    |                                    |
|       | 🔪 🛛 🕵                  | - WA        | C.Y            |                    |                                                                                                |                    |         |                    |                                    |
| A     | qua <b>TROLL</b> ® 200 | S/N 38      | 32738          |                    |                                                                                                |                    |         |                    |                                    |
|       | Default Site           |             | •              |                    |                                                                                                |                    |         |                    | 8/15/2019 8/15/2019<br>11:35:46 AM |
| -0    | Site                   | Log Name    | Туре           | Start Time         | Scheduled Stop Time                                                                            | Stop Time          | Status  | Used Size (Kbytes) |                                    |
|       | P Default Site         | Test        | Linear Average | 8/15/2019 11:00:40 |                                                                                                | 8/15/2019 11:32:40 | Stopped | 64                 |                                    |
|       |                        |             |                | Clic               | download has completed succe<br>you want to view the data now?<br>Yes<br>k Yes to<br>he Data F | view               |         |                    |                                    |
|       | B B'                   |             |                |                    |                                                                                                |                    |         |                    | 🕲 In-Situ Inc. 🛑                   |

Figure 28. Click "Yes" to View the Data

 This opens up a data view and your downloaded log file will be listed under your site as a .wsl (windows subsystem for Linux) file (Figure 29). This data saves to your C Drive under a WinSitu Data folder (Figure 30).

| Edit View Tools Preferences Help |                                                                                                    |      |
|----------------------------------|----------------------------------------------------------------------------------------------------|------|
|                                  |                                                                                                    |      |
| ome                              | Report Date: 8/15/2019 11:40:27 AM                                                                                                    | <br> |
| 7 Connections                    | Report User Name: gfaria                                                                                                    |      |
| 7 Site Data                      | Report Computer Name: NEON-06878                                                                                                    |      |
| - 🔐 Default Site                 | Application: WinSitu.exe                                                                                                    |      |
| Test_2019-08-15_11-35-38-470.ws  | Application Version: 5.6.29.3                                                                                                    |      |
| D03-BARC                         |                                                                                                    |      |
| D08-MAYF                         |                                                                                                    |      |
| - OF PRIN                        | Log File Properties:                                                                                                    |      |
| SUGG                             | File Name: Test 2019-08-15 11-35-38-470.wsl                                                                                                    |      |
| - 🔊 D06-KING                     | Create Date: 8/15/2019 11:35:36 AM                                                                                                    |      |
|                                  |                                                                                                    |      |
| D07-WALK                         | Device Properties:                                                                                                    |      |
| - 🔊 D02-POSE                     | File Name: Test 2019-08-15_11-35-38-470.wsl<br>Create Date: 8/15/2019 11:35736 AM<br>Device Properties:<br>Device: Aqua TROLL 200<br>Site: Default Site<br>Device: Name: 12501<br>Serial Number: 12501 |      |
| BARC                             | Site: Default Site                                                                                                    |      |
|                                  | Device Name: 12501                                                                                                    |      |
|                                  | Serial Number: 382738                                                                                                    |      |
| 💓 MAYF                           | Firmware Version: 2.01                                                                                                    |      |
|                                  | Hardware Version: 2                                                                                                    |      |
| 🔊 LEWI                           | Device Address: 1                                                                                                    |      |
|                                  | Device Comm Cfg: 19200,8,Even,1,(Modbus-RTU)                                                                                                    |      |
| - 🔊 D09 PRPO                     | Used Memory(%): 0                                                                                                    |      |
| 🞯 OSKR                           | Used Battery(%): 106                                                                                                    |      |
| - 🔊 D13-COMO                     |                                                                                                    |      |
| D10                              | Log Configuration                                                                                                    |      |
|                                  | Log Name: Test                                                                                                    |      |
| D06 MCDI                         | Created By: gfaria                                                                                                    |      |
| OKSR                             | Computer Name: NEON-06878                                                                                                    |      |
| SYCA                             | Application: WinSitu.exe                                                                                                    |      |
| Exported Data                    | Application Version: 5.6.29.3                                                                                                    |      |
| 🤊 Manuals                        | Create Date: 8/15/2019 10:57:14 AM Mountain Daylight Time                                                                                                    |      |
|                                  | Log Setup Time Zone: Mountain Daylight Time                                                                                                    |      |

Figure 29. The Log File will be listed under your Site as a .wsl File

| ne⊘n                 | <i>Title</i> : NEON Standard Operating Pro<br>Procedure | cedure: Aqua & Level TROLL Data Management           | Date: 03/16/2022 |
|----------------------|---------------------------------------------------------|------------------------------------------------------|------------------|
| Operated by Battelle | NEON Doc. #: NEON.DOC.005222                            | Author: M. Cavileer, G. Faria, B. Nance, N. Catolico | Revision: B      |

| Edit View Tools Preferences Help                                                                                                    |                                                                                                    |                   |
|----------------------------------------------------------------------------------------------------|----------------------------------------------------------------------------------------------------|-------------------|
| 👔 🥵 🤣 🤇                                                                                                    |                                                                                                    |                   |
|                                                                                                    | 🔜 I 🔄 🗕 🖬 Síte Data                                                                                                    | - 0               |
|                                                                                                    | File Home Share View                                                                                                    | ~                 |
| Home                                                                                                    | 🖌 📄 📋 🕹 Cut 👘 🖓 New item * 🜍 🖡 Open *                                                                                                    | Select all        |
| 2 Connections                                                                                                    | VOUR NAME HERE                                                                                                    | BB Select none    |
| 🥱 Site Data                                                                                                    | Pin to Quick Copy Paste<br>access Paste shortcut to - to - folder Properties                                                                                                    | Invert selection  |
| - 🔊 Default Site<br>7 Test_2019-08-15_11-35-38-470.wsl                                                                                                    |                                                                                                    | data file saves   |
| - 3 D03-BARC                                                                                                    |                                                                                                    | i uala ille save: |
| D03-DARC                                                                                                    | 🔶 🚽 🔨 This PC > OSDisk (C:) > Users > gfaria > Documents > WinSitu Data > Site Data                                                                                                    | V Ö Search Sit    |
| PRIN                                                                                                    |                                                                                                    | o your C Drive    |
| SUGG                                                                                                    | Name Date modified Type                                                                                                    | D YOUR C Drive    |
| D06-KING                                                                                                    | Cuick access                                                                                                    |                   |
| - D HOPB                                                                                                    | Desktop                                                                                                    |                   |
| - D07-WALK                                                                                                    | Downloads                                                                                                    | 7 KB              |
| - TOT DOT POSE                                                                                                    |                                                                                                    |                   |
| - 🔊 BARC                                                                                                    | Documents #                                                                                                    |                   |
| D09-PRPO                                                                                                    | Pictures *                                                                                                    |                   |
| - D03-SUGG                                                                                                    |                                                                                                    |                   |
| - 3 MAYF                                                                                                    | 339559_7-25-19                                                                                                    |                   |
| - Transformation - State - State - Sta | ENG                                                                                                    |                   |
| - 🧊 LEWI<br>- 🞯 SIV TEST                                                                                                    | ETR Blanks                                                                                                    |                   |
| - OT DO9 PRPO                                                                                                    |                                                                                                    |                   |
| - ST OSKR                                                                                                    | ysi                                                                                                    |                   |
| - 3 D13-COMO                                                                                                    |                                                                                                    |                   |
| - 3 D10                                                                                                    | 57 Dropbox                                                                                                    |                   |
| D13-WLOU                                                                                                    |                                                                                                    |                   |
| D06 MCDI                                                                                                    | OneDrive                                                                                                    |                   |
| - ST OKSR                                                                                                    | This PC                                                                                                    |                   |
| SYCA                                                                                                    | inis PC                                                                                                    |                   |
| C Exported Data                                                                                                    | Network                                                                                                    |                   |
| 🥱 Manuals                                                                                                    | - Network                                                                                                    |                   |
|                                                                                                    |                                                                                                    |                   |
|                                                                                                    |                                                                                                    |                   |
|                                                                                                    |                                                                                                    | _                 |
|                                                                                                    | 2 items                                                                                                    | BE                |
|                                                                                                    | Scheduled Sobh Time, wo Sobh Time                                                                                                    |                   |
|                                                                                                    | Type: Linear Average<br>Log Data Every: Davs: 0 hrs: 00 mins: 01 secs: 00                                                                                                    |                   |
|                                                                                                    | Sample Interval: 1 (secs)                                                                                                    |                   |
|                                                                                                    |                                                                                                    |                   |
|                                                                                                    | < A state of the state of the s |                   |

Figure 30. Data Saves to your C Drive under a "WinSitu Data" Folder

6. In order to upload the data file, you need to turn it in a **.csv** (comma-separated values) file. Right click on the data file and click "**Export to CSV**" from the dropdown menu (**Figure 31**). This saves the data under an **Exported Data** folder on your C drive (**Figure 32**).

|                       |                             | <b>1</b> |                                                              |
|-----------------------|-----------------------------|----------|--------------------------------------------------------------|
| 6 Home                |                             | Rig      | sht Click on the file AM                                     |
| Connections           |                             | &        |                                                              |
|                       | New Site Group<br>New Site  |          |                                                              |
| PRIN<br>              | New Connection              |          | Log File Properties:<br>File Name: Test_2019-08-15_11-35-38- |
| 🔊 D06-KIN ,<br>🎯 HOPB | Properties<br>Export to CSV |          | Create Date: 8/15/2019 11:35:36 AM                           |
|                       |                             |          | Device Properties:                                           |
| BARC                  | export to text              |          | Device: Aqua TROLL 200<br>Site: Default Site                 |
| D09-PRPO              | Delete                      |          | Device Name: 12501                                           |
| D03-SUGG              | Connect                     |          | Serial Number: 382738                                        |
| - 🥸 MAYF 📃            |                             |          | Firmware Version: 2.01                                       |
| - 🔊 GUIL              |                             |          | Hardware Version: 2                                          |
|                       |                             |          | Device Address: 1                                            |
| SIV TEST              |                             |          | Device Comm Cfg: 19200,8,Even,1,(Modbus-R)                   |

Figure 31. Right Click on the Data File & Select "Export to CSV" from the Dropdown Menu

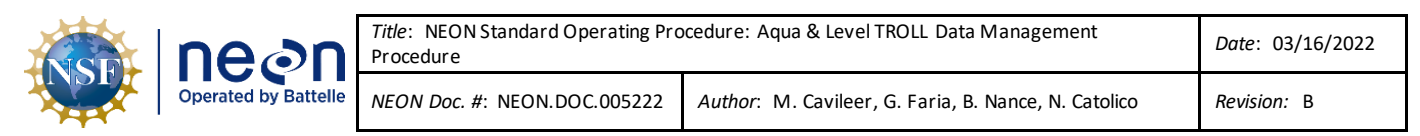

| 👔 🔣 🛷 🤫                                                                                                    |                                                                                                    | 7              |
|----------------------------------------------------------------------------------------------------|----------------------------------------------------------------------------------------------------|----------------|
|                                                                                                    | I      I                                                                                                    | >              |
| tome                                                                                                    | YOUR NAME HERE<br>Pin to Quick. Copy Paste<br>access<br>Paste shortcut<br>Copy Delete Rename<br>New<br>Folder<br>New<br>Folder<br>New<br>Folder<br>New<br>Folder<br>New<br>Folder<br>New<br>Folder<br>New<br>Folder<br>New<br>Folder<br>New<br>Folder<br>New<br>Folder<br>New<br>Folder<br>Folder<br>F | ල් Search De ර |
|                                                                                                    |                                                                                                    |                |
| Corport     SearC     SearC | Documents Pictures Pictures P                                                                                                    |                |

Figure 32. The Data Saves under an "Exported Data" Folder on your C Drive

Use the following naming convention for your .csv data files that you upload to the **Sensor Swap** folder:

- For Aqua Trolls inside Groundwater Wells: **SITE\_YYYYMMDD\_GWW#** (GWW# stands for Groundwater Well 1-8)
- For Aqua Trolls at Lake Inlets/Outlets: **SITE\_YYYYMMDD\_IN/SITE\_YYYYMMDD\_OT** (*IN stands for Lake Inlet or OT for Lake Outlet*)
- For Level Trolls at Stream sites : **SITE\_YYYYMMDD\_S#** (*S# stands for S1 or S2*)
- For Aqua Trolls at D## TOOK ONLY: **SITE\_YYYYMMDD\_IF/SITE\_YYYYMMDD\_OF** (*IF stands for inflow and OF stands for outflow*)

Add a **\_2** to the end of the file name if it is a duplicate.

After downloading data file(s) from a TROLL(s), delete the log file and restart logging following the procedure in Section 4.7 and Section 4.4.

#### 4.7 Delete Log File Procedure

After downloading a log file onto your laptop, and you have **confirmed** the data was completely downloaded, delete the file on the sensor.

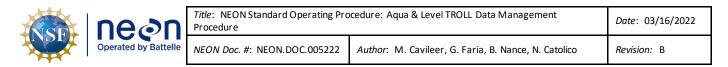

1. Right click on the notepad icon of the stopped file and select "Delete" (Figure 33).

|                                                                                  | 🕵 🛛 🤣    | <b>1</b>   |                  |                     |                      |         |                   |
|----------------------------------------------------------------------------------|----------|------------|------------------|---------------------|----------------------|---------|-------------------|
| qua <b>TROLL</b> ® 2                                                             | 200 s/N  | 350888     |                  |                     |                      |         |                   |
| D03-BARC                                                                         |          | •          |                  |                     |                      |         |                   |
| Site                                                                             | Log Name | Туре       | Start Time       | Scheduled Stop Time | Stop Time            | Status  | Used Size (Kbytes |
| D03-BARC                                                                         | 1        | Linear     | 4/22/2019 3:19:3 | 31 PM               | 4/22/2019 4:16:31 PM | Stopped | 64                |
| Сору                                                                             | D' Lu    | 11-1       | lotepad Icon &   |                     |                      |         |                   |
|                                                                                  |          |            |                  | v select            |                      |         |                   |
| Paste                                                                            | INBIIC C |            |                  |                     |                      |         |                   |
| New                                                                              |          |            |                  |                     |                      |         |                   |
|                                                                                  |          | from Dropd |                  |                     |                      |         |                   |
| New                                                                              |          |            |                  |                     |                      |         |                   |
| New                                                                              |          |            |                  |                     |                      |         |                   |
| New<br>Edit                                                                      |          |            |                  |                     |                      |         |                   |
| New<br>Edite<br>Delete<br>Undelete                                               |          |            |                  |                     |                      |         |                   |
| New<br>Edit<br>Delete<br>Undelete<br>Start                                       |          |            |                  |                     |                      |         |                   |
| New<br>Edit<br>Delete<br>Undelete<br>Start<br>Pause                              |          |            |                  |                     |                      |         |                   |
| New<br>Edit<br>Delete<br>Undelete<br>Start<br>Pause<br>Resume                    |          |            |                  |                     |                      |         |                   |
| New<br>Edda<br>Delete<br>Undelete<br>Start<br>Pause<br>Resume<br>Stop            |          |            |                  |                     |                      |         |                   |
| New<br>Edit<br>Delete<br>Undelete<br>Start<br>Pause<br>Resume<br>Stop<br>Restart |          |            |                  |                     |                      |         |                   |

Figure 33. Right Click on the Notepad Icon of the Stopped Log File and Select "Delete"

2. A pop-up window appears stating the "Selected log will be deleted! Continue?" Click "OK" to continue (Figure 34).

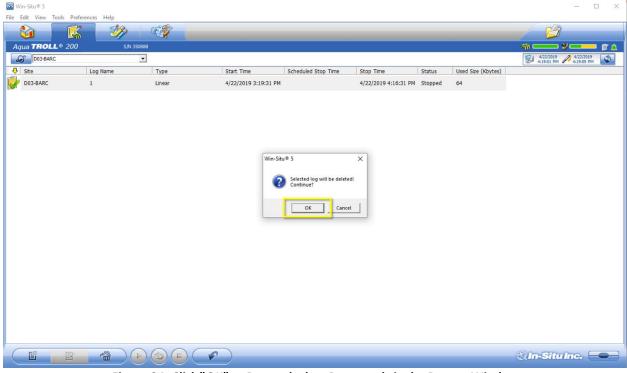

Figure 34. Click "OK" to Proceed when Prompted via the Pop-up Window

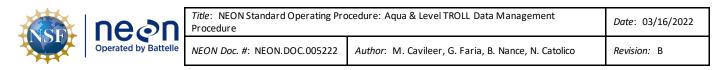

3. Complete Steps 1 and 2 again to completely delete the log file. A log file is completely deleted when it is no longer listed and when you hover your cursor over the memory bar in the upper-right corner, it states there is 0% memory used.

After deleting the log file, restart logging following the procedure in Section 4.4.

#### 4.8 Data Upload Procedure

After returning to the Domain Support Facility or via VPN, save a copy of the .csv data file to the Network drive in the following folder (**Figure 35**): N:\Science\Sensor Swap

| 📕 I 🖸                    | 🚽 🗧 🛛 Sensor Swa | p                                                                                                    |                                                                           |                                                                                                |         |
|--------------------------|------------------|----------------------------------------------------------------------------------------------------|---------------------------------------------------------------------------|------------------------------------------------------------------------------------------------|---------|
| File                     | Home Share       | View                                                                                                    |                                                                           |                                                                                                |         |
| Navigation<br>pane 🗸     | Preview pane     | Image icons     Image icons     Ima | Group by ▼<br>II Add columns ▼<br>Sort<br>by ▼ II Size all columns to the | <ul> <li>☐ Item check boxes</li> <li>☐ File name extensions</li> <li>☐ Hidden items</li> </ul> | Options |
|                          | Panes            | Layout                                                                                                    | Current view                                                              | Show/hide                                                                                      |         |
| $\leftarrow \rightarrow$ | < 🛧 📙 > This     | PC > NEON Shares (N:) > Science > Sensor Swap                                                                                                    |                                                                           |                                                                                                | ٽ ~     |
|                          | Links            | ^ Name                                                                                                    | Date modified Ty                                                          | pe Size                                                                                        |         |
|                          | logs             | aquaTROLL                                                                                                    | 7/15/2019 3:25 PM Fil                                                     | e folder                                                                                       |         |
| <b>_</b> (               | OneDrive         | levelTROLL                                                                                                    | 7/15/2019 3:25 PM Fil                                                     | e folder                                                                                       |         |
|                          | Pictures         | SUNA Log Files                                                                                                    | 7/15/2019 4:17 PM Fil                                                     | e folder                                                                                       |         |
|                          | REACHit          |                                                                                                    |                                                                           |                                                                                                |         |
|                          | Roaming          |                                                                                                    |                                                                           |                                                                                                |         |

Figure 35. N:\Science\SensorSwap

Use the following naming convention for your .csv data files that you upload to the **Sensor Swap** folder:

- For Aqua Trolls inside Groundwater Wells: **SITE\_YYYYMMDD\_GWW#** (GWW# stands for Groundwater Well 1-8)
- For Aqua Trolls at Lake Inlets/Outlets: **SITE\_YYYYMMDD\_IN/SITE\_YYYYMMDD\_OT** (*IN stands for Lake Inlet or OT for Lake Outlet*)
- For Level Trolls at Stream sites : **SITE\_YYYYMMDD\_S#** (S# stands for S1 or S2)
- For Aqua Trolls at D## TOOK ONLY: **SITE\_YYYYMMDD\_IF/SITE\_YYYYMMDD\_OF** (*IF stands for inflow and OF stands for outflow*)

Add a\_2 to the end of the file name, if exporting multiple files from the same sensor on the same day.

Maintain a local copy of the files for at least two (2) years to have backup files in the event of an emergency (if HQ requires files to be re-uploaded to another or same location).

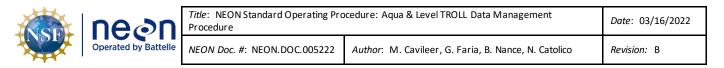

#### 4.9 Add Site Name Procedure

If you do not find your site name from the dropdown option when initiating the logging wizard, follow the steps below to add your site name to the list.

 From the WinSitu-5 homepage, select the Planet icon in the upper left hand corner of the screen (A in Figure 36). Then from the Site List pop-up window, select the New Document icon (B in Figure 36).

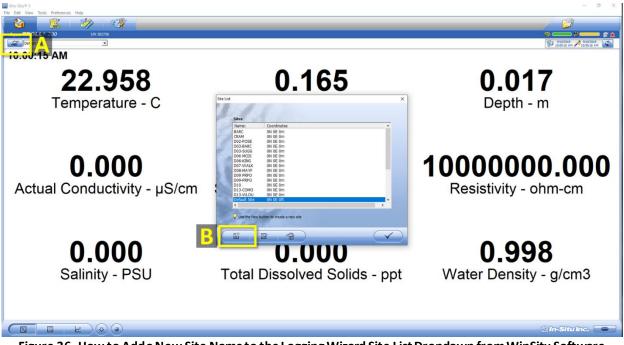

Figure 36. How to Add a New Site Name to the Logging Wizard Site List Dropdown from WinSitu Software Homepage

2. In the **Add Site** pop-up window, enter the site ID for the site that is missing from the dropdown options (**Figure 37**), for example, SYCA is the site ID for Sycamore Creek. Only the **Name** field is required. Click on the checkmark to save the site name to the **Site List**.

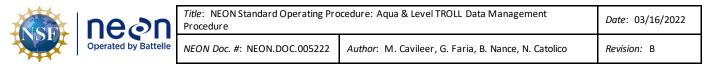

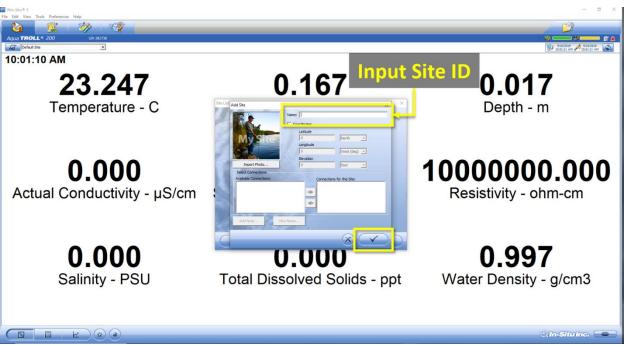

Figure 37. Input Site ID in Name Field and then Select the Checkmark to Save the Site to the Site List

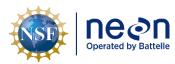

#### 5 QUICK REFERENCE

This section serves as a quick reference for the order of operations Aquatic Science expects these procedures to be performed by Field Science.

#### 5.1 Receiving and Deploying TROLL Sensors for Sensor Refresh (Sensor Swap)

- 1. Connect and set Device Location (Section 4.2)
- 2. Check battery and install external battery packs, as necessary (Section 4.3 and KB0011788)
- 3. Set sensor to log data (Section 4.4)
- 4. Install sensor physically onsite (NEON.DOC.004362, NEON.DOC.004361 and NEON.DOC.005038)
- 5. Install sensor at the site (CFG Location) in Maximo (NEON.DOC.005038)

#### 5.2 Quarterly Log Data Retrieval

- 1. Connect (Section 4.2)
- 2. Check battery (Section 4.3) and request an external battery pack, if necessary
- 3. Download data log files (Section 4.6)
- 4. Confirm data files downloaded onto laptop and delete log file on Sensor (Section 4.7)
- 5. Restart logging on sensor (Section 4.4)
- 6. Complete other preventive or corrective maintenance and reinstall sensor, if necessary (NEON.DOC.004362 and NEON.DOC.004361)
- 7. Upload data files to N drive from DSF (Section 4.8)
- 8. Monitor sensor data to verify sensor state of health (specifically conductivity, where applicable)

# 5.3 Removing and Shipping TROLL Sensors for Sensor Refresh (Sensor Swap) or for Corrective Actions (Repair)

- 1. Remove sensor and any external battery pack(s) from the field
- 2. Connect and set the Device Location back to 1 (Section 4.2)
- 3. Turn off logging mode (Section 4.5)
- 4. Download data (Section 4.6)
- 5. Confirm data files downloaded onto laptop and delete log file on Sensor (Section 4.7)
- 6. Upload data files to N drive from DSF (Section 4.8)
- 7. Uninstall from CFG Location in Maximo (NEON.DOC.005038)
- Complete any other activities necessary for Sensor Refresh or Corrective Actions and ship sensor and external battery pack as a pair, if applicable, back to HQ (NEON.DOC.005038 and KB0011788)